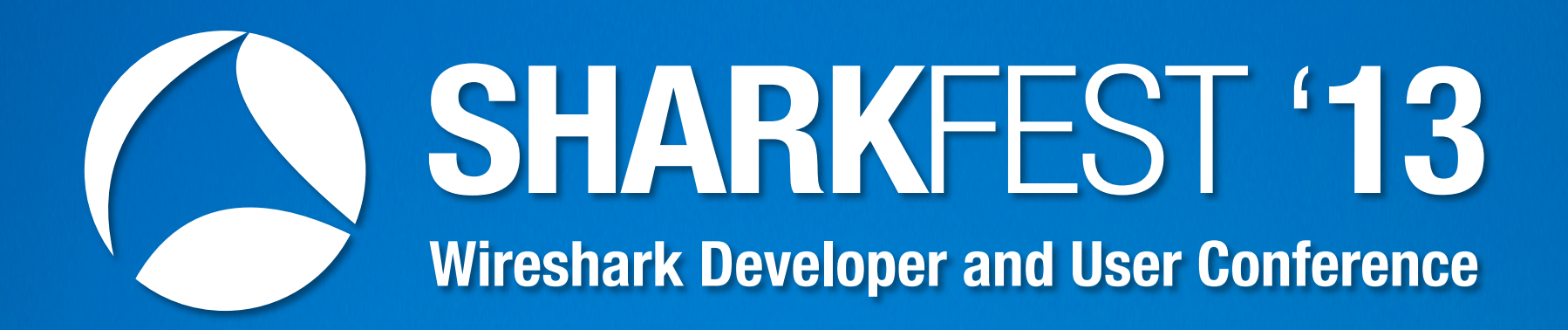

#### **Mike Canney**  Principal Network Analyst

getpackets.com

1

#### **My contact info**

Mike Canney, Principal Network Analyst, getpackets.com canney@getpackets.com 319.389.1137 **contact** 

#### **Capture Strategies**

**capture** 

**Capture to Disk Appliance (CDA)** 

#### **Commercial vs. Free Capture**

**capture** 

- Define your capture strategy
	- Data Rates
	- What are my goals? Troubleshooting vs. Statistical information.
	- Do I need to capture every packet?

#### **SPAN vs. TAP**

#### **Guidelines and Limitations for SPAN**

SPAN traffic is rate-limited as follows on Nexus 5500 series switches to prevent a negative impact to production traffic:

- SPAN is rate-limited to 5 Gbps for every 8 ports (one ASIC).
- RX-SPAN is rate-limited to 0.71 Gbps per port when the RX-traffic on the port exceeds 5 Gbps.

• Receives copies of sent and received traffic for all monitored source ports. If a destination port is oversubscribed, it can become congested. This congestion can affect traffic forwarding on one or more of the source ports.

**SPAN 2009** 

# **Capture to Disk Appliance (on a budget)**

**budget** 

- What is needed?
	- dumpcap is a command line utility included with the Wireshark download to enable ring buffer captures.
	- Use an inexpensive PC or laptop (best to have 2 NICs or more).
	- Basic batch file to initiate capture.
	- Cascade Pilot

#### **Dumpcap Example**

example

cd \program files (x86)\wireshark dumpcap -i 1 -s 128 -b files:100 -b filesize: 2000000 –w c:\traces\internet \headersonly1.pcap

This is a basic batch file that will capture off of interface 1, slice the packets to 128 bytes, write 100 trace files of ~2 Gigabytes, and write the trace file out to a pcap file.

#### **So why did I write multiple 2 Gig trace files?**

**trace file**  $\blacksquare$ 

- Pilot!
- Pilot can easily read HUGE trace files.
- This allows us to utilize our CDA in ways no other analyzer can.
- I personally have sliced and diced 100 GB trace files in Pilot in a matter of seconds.

# **So how does this all work together?**

**practice** 

- Directory full of 2GB trace files, all time stamped based on when they were written to disk.
- User calls in and complains that "the network" is slow.
- Locate that trace file based on time and date and launch Pilot.

#### **Instructor Demo**

**demo** 

**Troubleshooting user "Network Issue"** 

#### **Think about what you just saw**

**hmmm** 

- From a 2 GB trace file we were able to:
	- Look at the total Network throughput.
	- See what applications were consuming the bandwidth.
	- Identify the user that was responsible for consuming the bandwidth.
	- Identify the URI's the user was hitting and what the response times were.
	- Drill down to the packets involved in the slow web response time in Wireshark.
- All in a matter of a few seconds.

#### **Much better and Still on a Budget…**

- vShark
	- Cascade Virtual Shark
	- Low cost, up to 2 TB of capture capability
	- Can analyze within a ESX server as well as build a stand alone CDA
	- Great for 1 GB SPANs and below
	- My new, CDA of choice

#### **Application Analysis**

#### **Using Pilot and Wireshark to troubleshoot Application issues**

**Apps** 

# **So why focus on the Application?**

- In many cases it is the Network Engineers that have the tool set to help pinpoint where the problem exists.
- "It's not the Network!" The Network is guilty until proven innocent.
- Application performance issues can impact your business/customers ability to make money.
- User Response time is "Relative".
- Intermittent performance issues (moving target).

**focus** 

#### **The "moving target"**

• Analyzer placement - Two options – Move the analyzers as needed – Capture anywhere and everywhere

• To defend the Network multiple capture points of the problem is often the best solution.

**target** 

#### **Scenario X**

Your company has a remote site that is connected back to the Data Center via a T1. There are 25-30 users at this site and they are complaining that the Network is slow. Not only is is slow but it is down. When you check your bandwidth usage you see that it is only ~300Kbps. You decide to take a trace file at the Data Center and at the Remote site to see what is going on.

#### **Why are there so many application issues?**

- Applications are typically developed in a "golden" environment
	- Fastest PCs
	- High Bandwidth/low latency

**help** 

• When applications move from test (LAN) to production (WAN) the phone starts ringing with complaints coming in.

# **The Application QA Lifecycle**

**qa cycle** 

- In most organizations, applications go through a QA process
- Typical QA/App developers test the following:
	- Functional tests
	- Regression tests
	- Stress tests (server)
	- Rinse and Repeat
- What is often missing is "Networkability" testing
- All QA Lifecycles should include Networkability testing

# **Application Networkablility Testing**

**testing** 

- Identify key business transactions, number of users and network conditions the application will be deployed in.
- Simulation vs. Emulation
	- Simulation is very quick, often gives you rough numbers of how an application will perform over different network conditions.
	- Emulation is the only way to determine when an application will "fail" under those conditions.
- A Combination of both is recommended.

#### **Top Causes for Poor Application Performance**

• TCP

- Application Turns
- Misconfigured Devices
- Layer 7 Bottlenecks
- Congestion (network)
- Processing Delay

**Top 6** 

#### **Causes for Slow Application Performance**

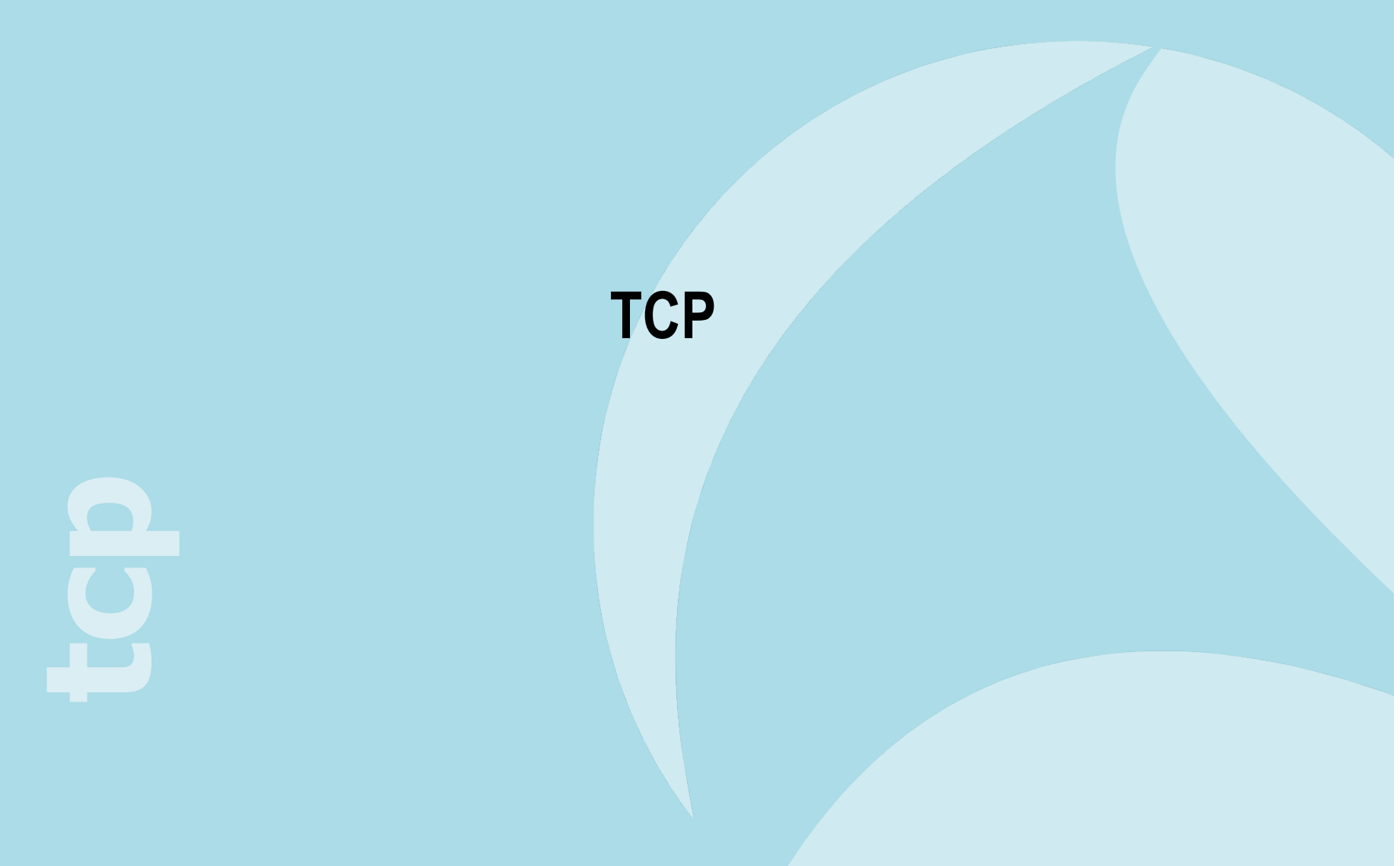

#### **When are TCP ACKs sent?**

4.2.3.2 When to Send an ACK Segment

A host that is receiving a stream of TCP data segments can increase efficiency in both the Internet and the hosts by sending fewer than one ACK (acknowledgment) segment per data segment received; this is known as a "delayed ACK" [TCP:5].

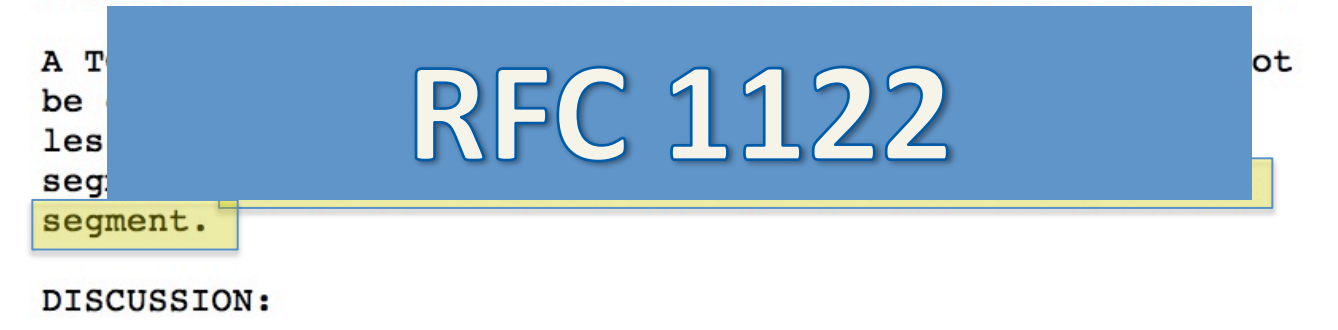

Internet Engineering Task Force [Page 96] **RFC1122** October 1989 TRANSPORT LAYER -- TCP

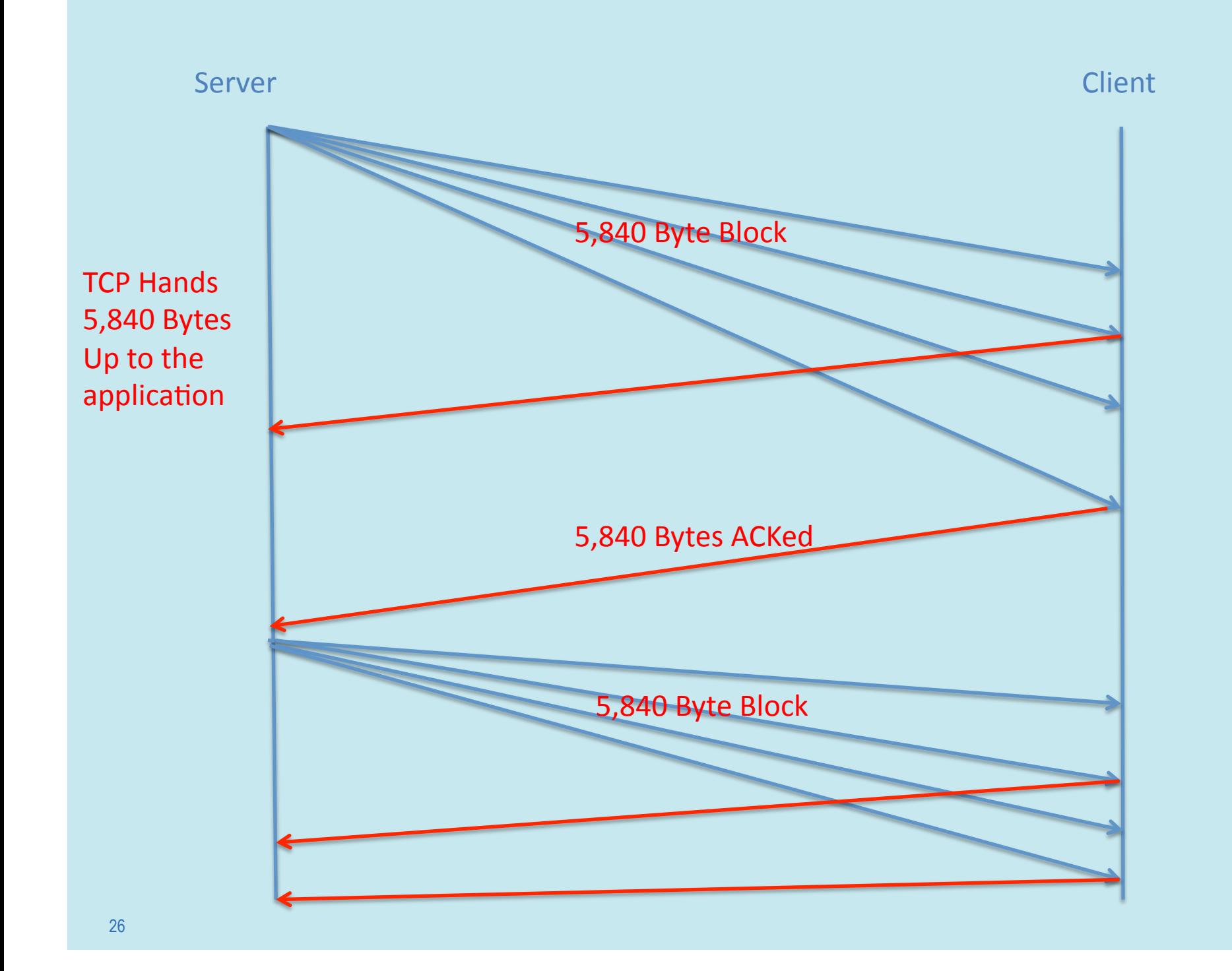

#### **TCP Window Size**

- The TCP Window Size defines the host's receive buffer.
- Large Window Sizes can sometimes help overcome the impact of latency.

• Depending on how the application was written, advertised TCP Window Size may not have an impact at all (more on this later).

**size** 

# **TCP Inflight Data**

**inflight** 

- The amount of unacknowledged TCP data that is on the wire at any given time.
- TCP inflight data in limited by the following:
	- TCP Retransmissions
	- TCP Window Size
	- Application block size
- The amount of TCP inflight data will never exceed the receiving devices advertised TCP Window Size.

#### **Scenario VII – The Slow File Transfer**

• A customer is having an issue with their FTP to one of their customers. They had recently installed a dedicated FTP server for this specific customer. They had a 10Mbps MPLS connection and as expected, the Network was being blamed for the poor file transfers. When we checked the Bandwidth usage on the MPLS connection all looked well. In fact, they were hardly using any of their bandwidth. The customer was planning to upgrade the MPLS connection from 10Mbps to 20Mbps in hopes to speed up the file transfers but decided to let us help them take a look at the issue before making the purchase of the additional bandwidth.

#### **Causes for Slow Application Performance**

#### **Application Turns**

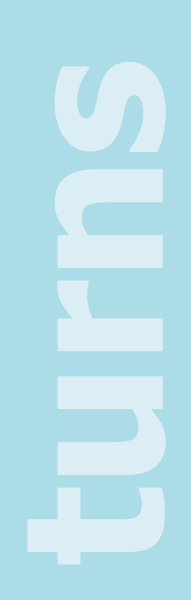

# **Application Turns**

- An Application Turn is a request/response pair
- For each "turn" the application must wait the full round trip delay.
- The greater the number of turns, the worse the application will perform over a WAN (latency bound).

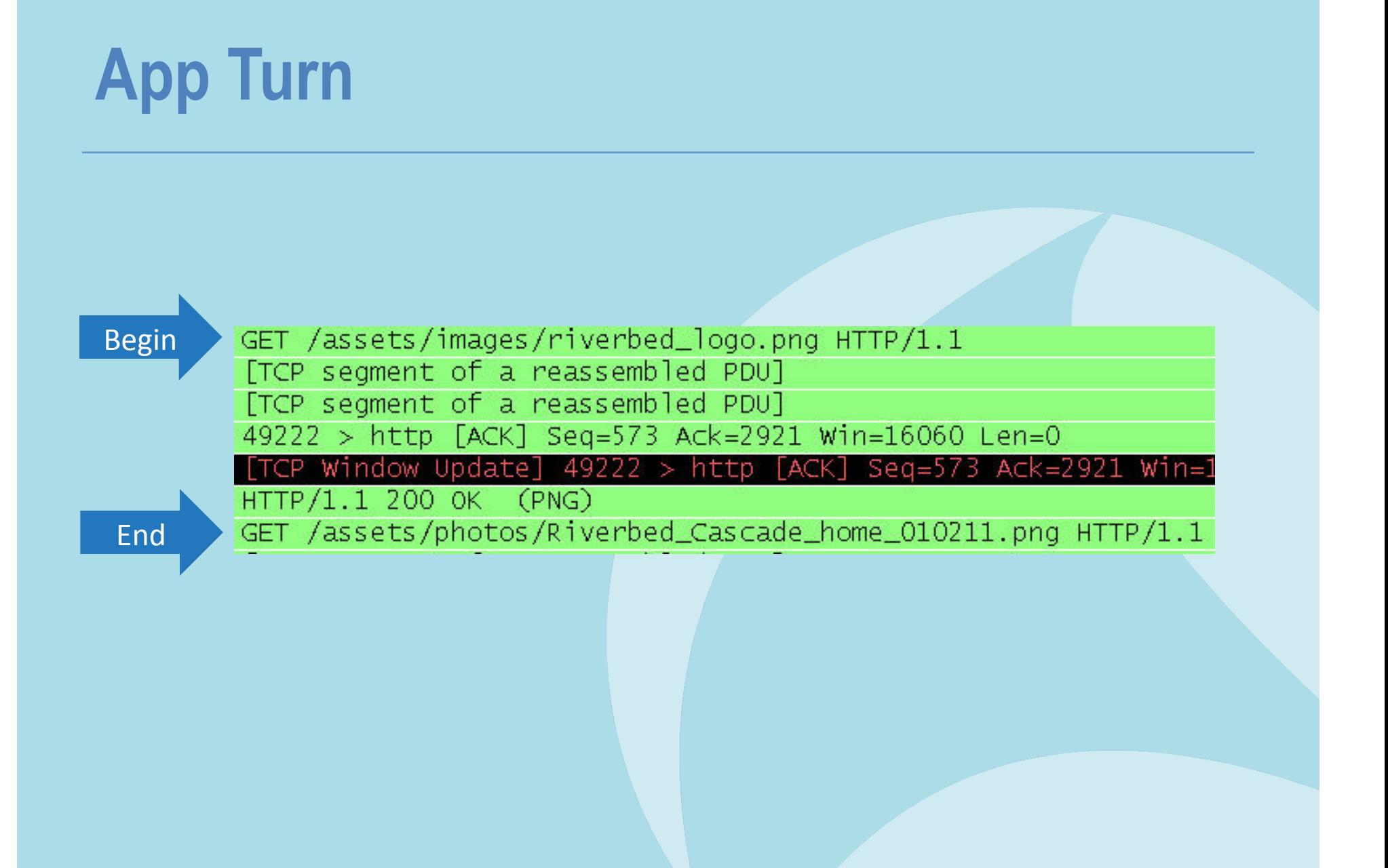

#### **Example in Wireshark**

#### Display Filter:

Filter: smb.cmd

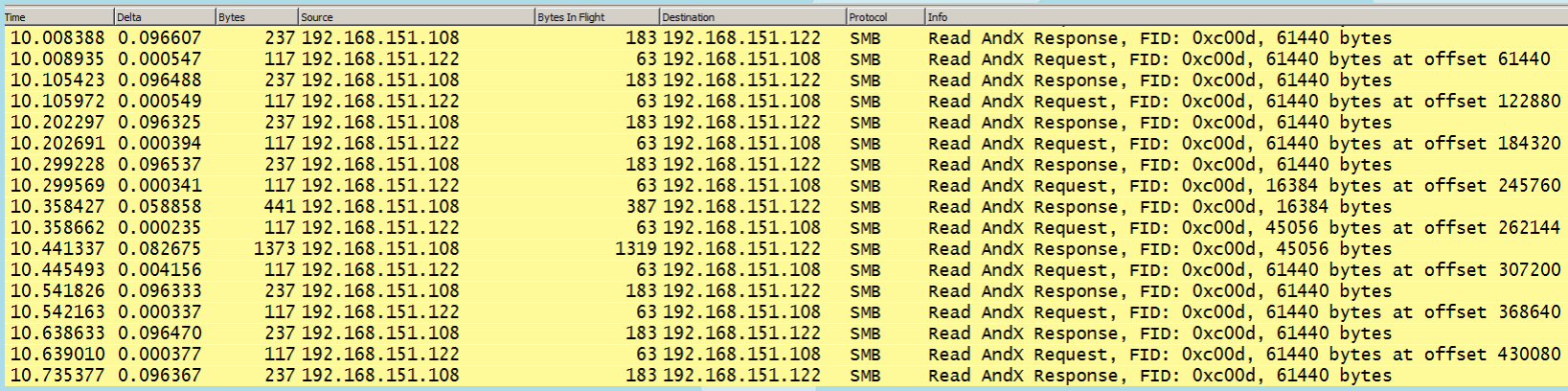

Packets: 22388 Displayed: 882

882 Application Turns in this trace

# **App Turns and Latency**

**latency** 

- It is fairly easy to determine App Turns impact on end user response time
	- Multiply the number of App Turns by the round trip delay:
		- $\cdot$  10,000 turns  $*$  .050 ms delay = 500 seconds due to latency
- Note, this has nothing to do with Bandwidth or the Size of the WAN Circuit

# **So what causes all these App Turns?**

- Size of a fetch in a Data Base call
- Number of files that are being accessed
- Loading single images in a Web Page instead of using an image map
- Number of bytes being retrieved and how they are being retrieved (block size)

# **Pop Quiz!**

- We have an application that uses a 16,384 KB block size
- This application is going to be rolled out over a DS3 with 40 ms of round trip latency.
- Users are complaining that the network is slow and they need to upgrade the DS3 to a 1 Gbps dedicated link.
- What kind of throughput should I expect?

#### **Hint…**

• Forget about the bandwidth, it has nothing to do with the throughput

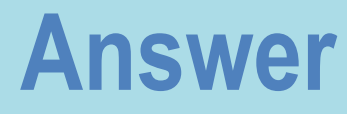

- Very simple calculation
- Throughput = Blocksize / Round Trip Delay
- $(16,384 / .04) * 8 = 3,278,800$  bits per second
- Again, note, this has NOTHING to do with bandwidth it's all on the application.

#### **Remember to Calculate BDP**

- Bandwidth Delay Product
- BW  $*$  RT Latency  $/8$  = offered load to fill the pipe
- $(44,000,000 * .04)$  /8 = 220,000 bits per second to fill the DS3

# **TCP Inflight Data in Wireshark**

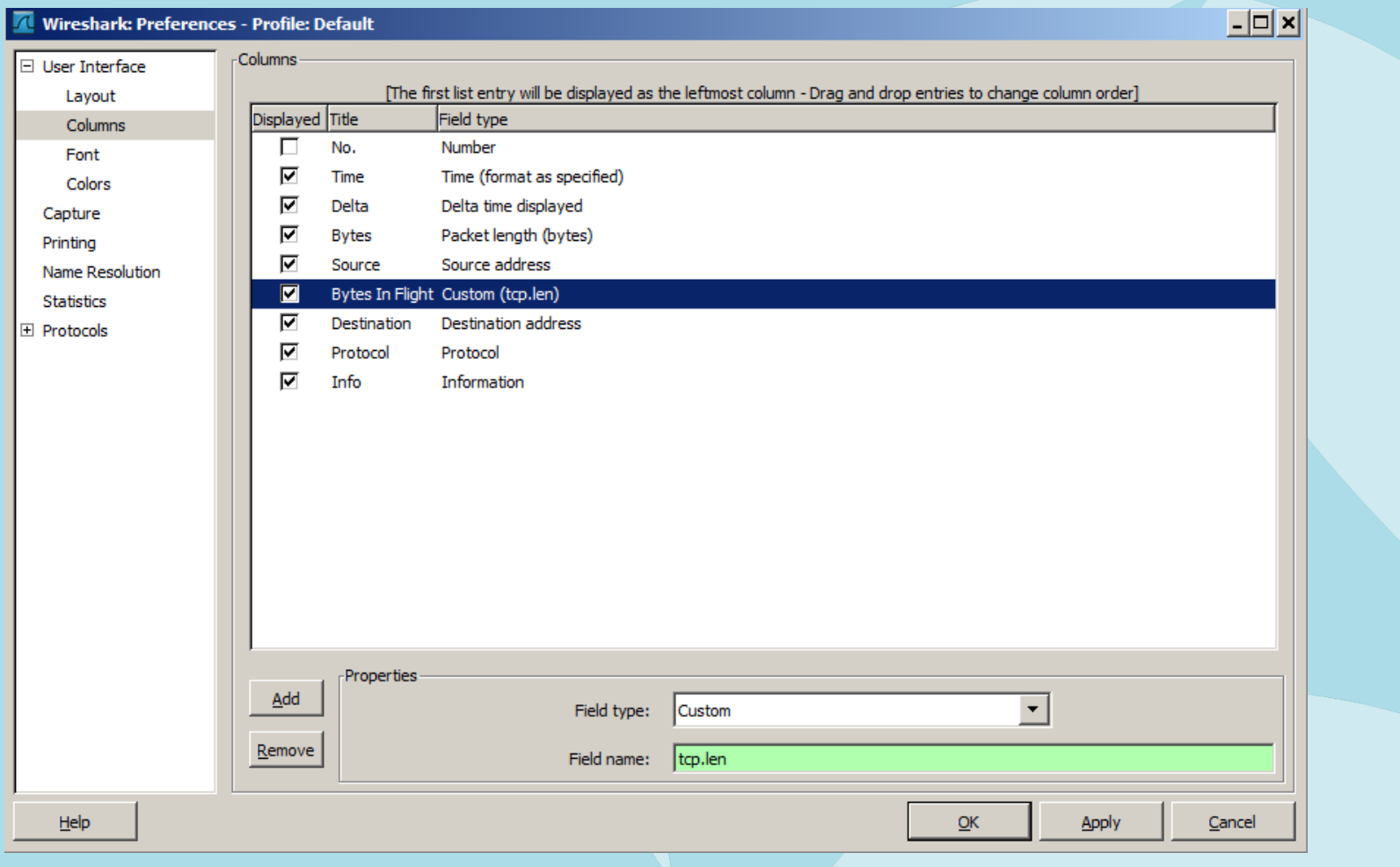

#### **TCP Inflight Data in Wireshark**

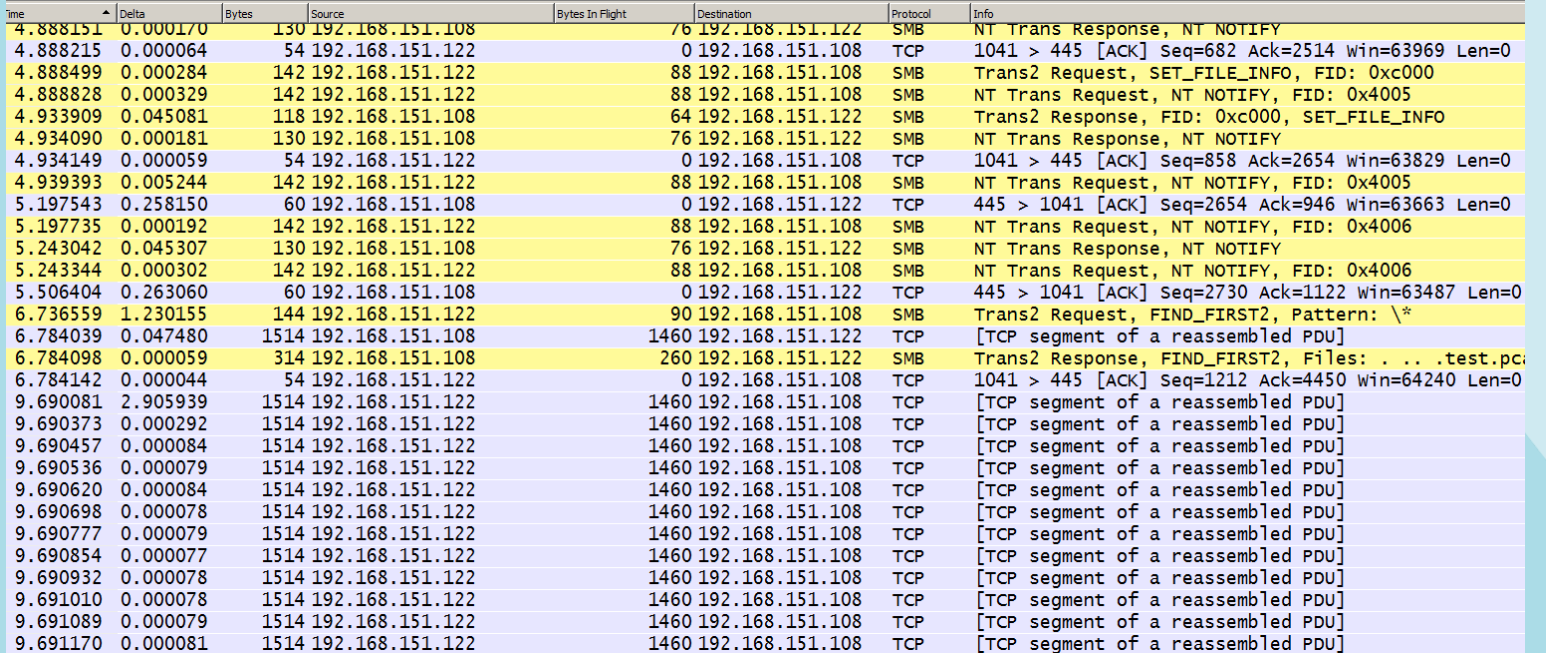

**The Bytes in Flight Column shows us how much payload is in each packet.** 

#### **Easier way for SMB/CIFS**

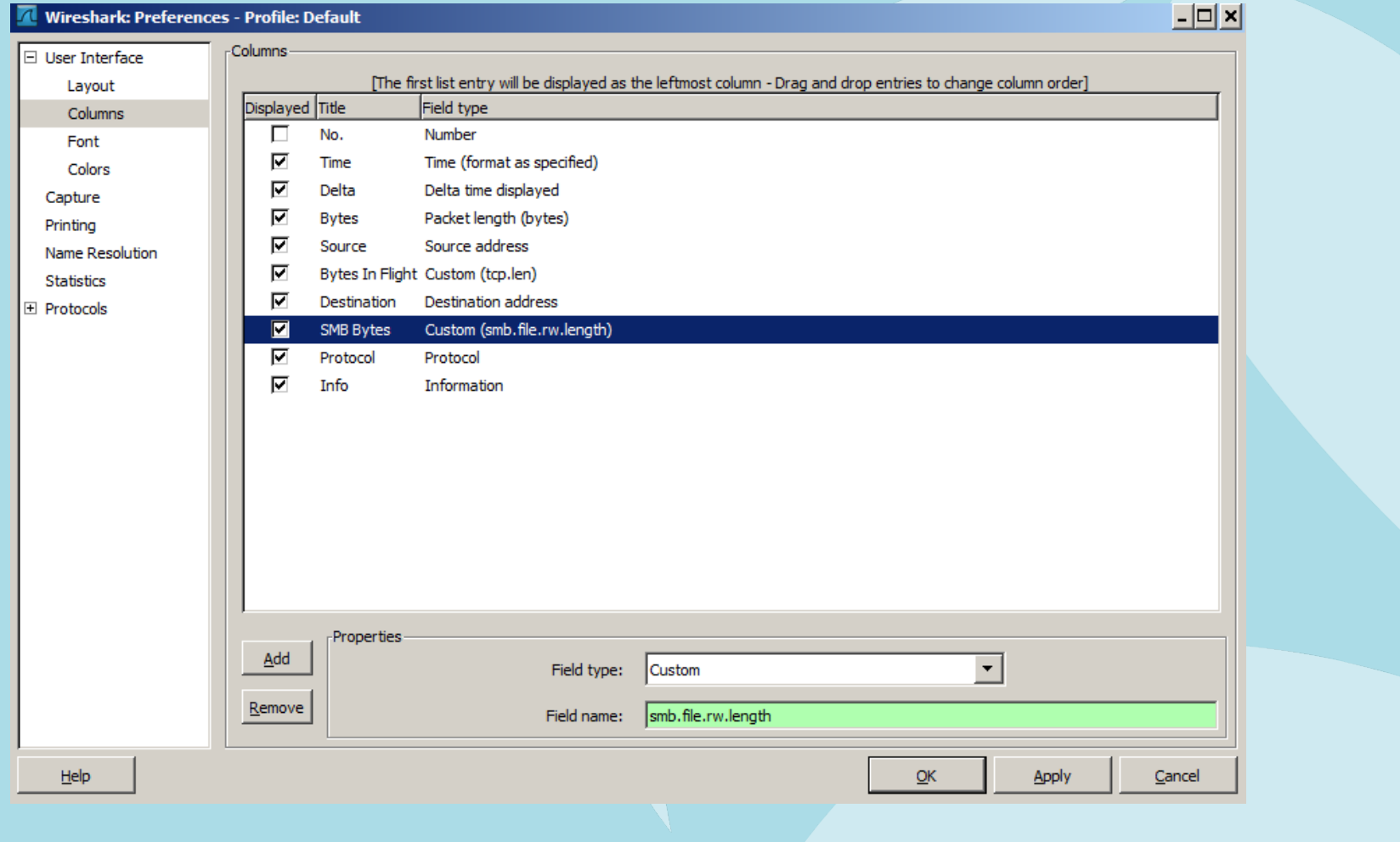

#### **TCP Inflight Data in Wireshark**

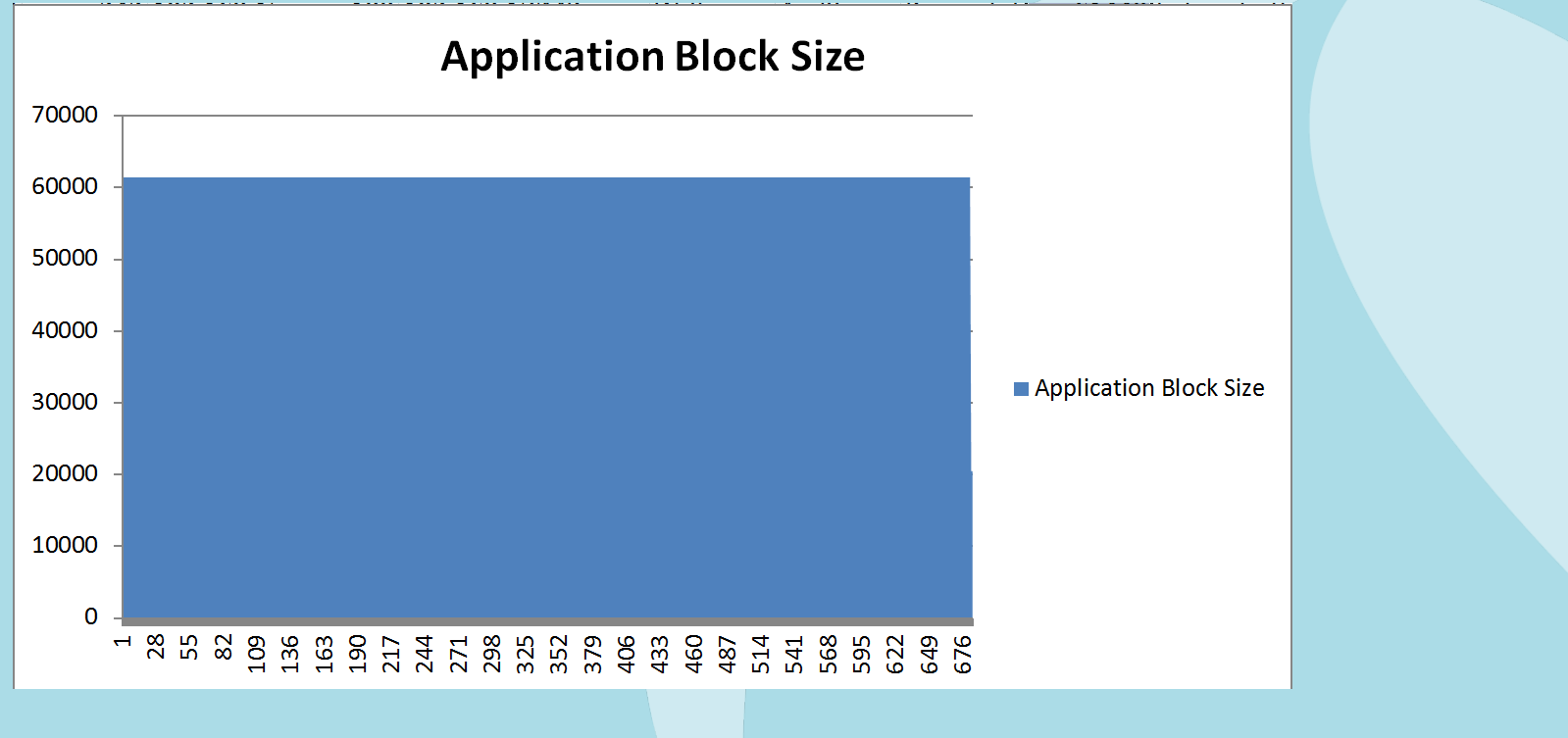

Graphed in Excel

#### **TCP Retransmissions**

- Every time a TCP segment is sent, a retransmission timer is started.
- When the Acknowledgement for that segment is received the timer is stopped.

• If the retransmission timer expires before the Acknowledgement is received, the TCP segment is retransmitted.

**tcp**

#### **TCP Retransmissions**

**tcp flow** 

- Excessive TCP Retransmissions can have a huge impact on application performance.
- Not only does the data have to get resent, but TCP flow control (Slow Start) kicks into action.

# **ULPs (upper layer protocols)**

- TCP often gets blamed for the ULPs problem.
	- The application hands down to TCP amount of data to go retrieve (application block size)
	- TCP then is responsible for reliably getting that data back to the application layer
		- TCP has certain parameters in which to work with and can usually be tuned based on bandwidth and latency
		- Many times too much focus is put on "tuning" TCP as the fix for poor performance in the network

If the TCP advertised receive window is set to 64K and the application is only handing down to TCP requests for 16K, where is the bottleneck?

**ulp**

# **ULPs (upper layer protocols)**

#### **Case in point: CIFS/SMB**

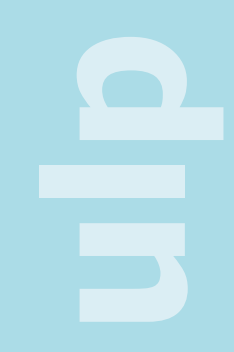

#### **Troubleshooting CIFS/SMB**

• Arguably the most common File Transfer method used in businesses today.

• SMB was NOT developed with the WAN in mind.

• One of the most "chatty" protocols/ applications I run into (with the exception of poorly written SQL).

**Cifs**

**/smb**

#### **CIFS/SMB Quiz**

• What is faster using MS File Sharing? – Pushing a file to a file server? – Pulling a file from a file server?

**quiz** 

# **ULPs (upper layer protocols)**

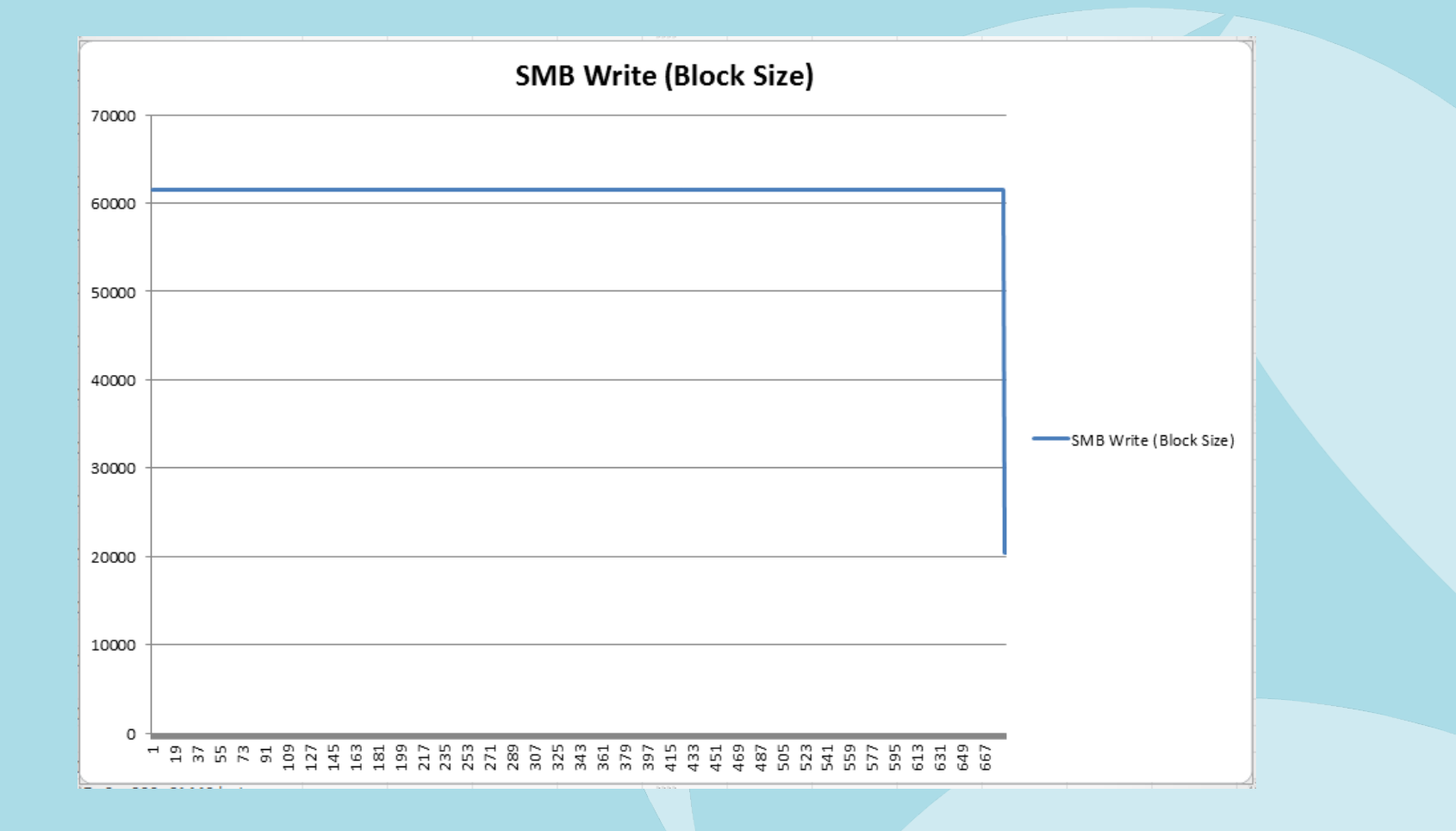

# **ULPs (upper layer protocols)**

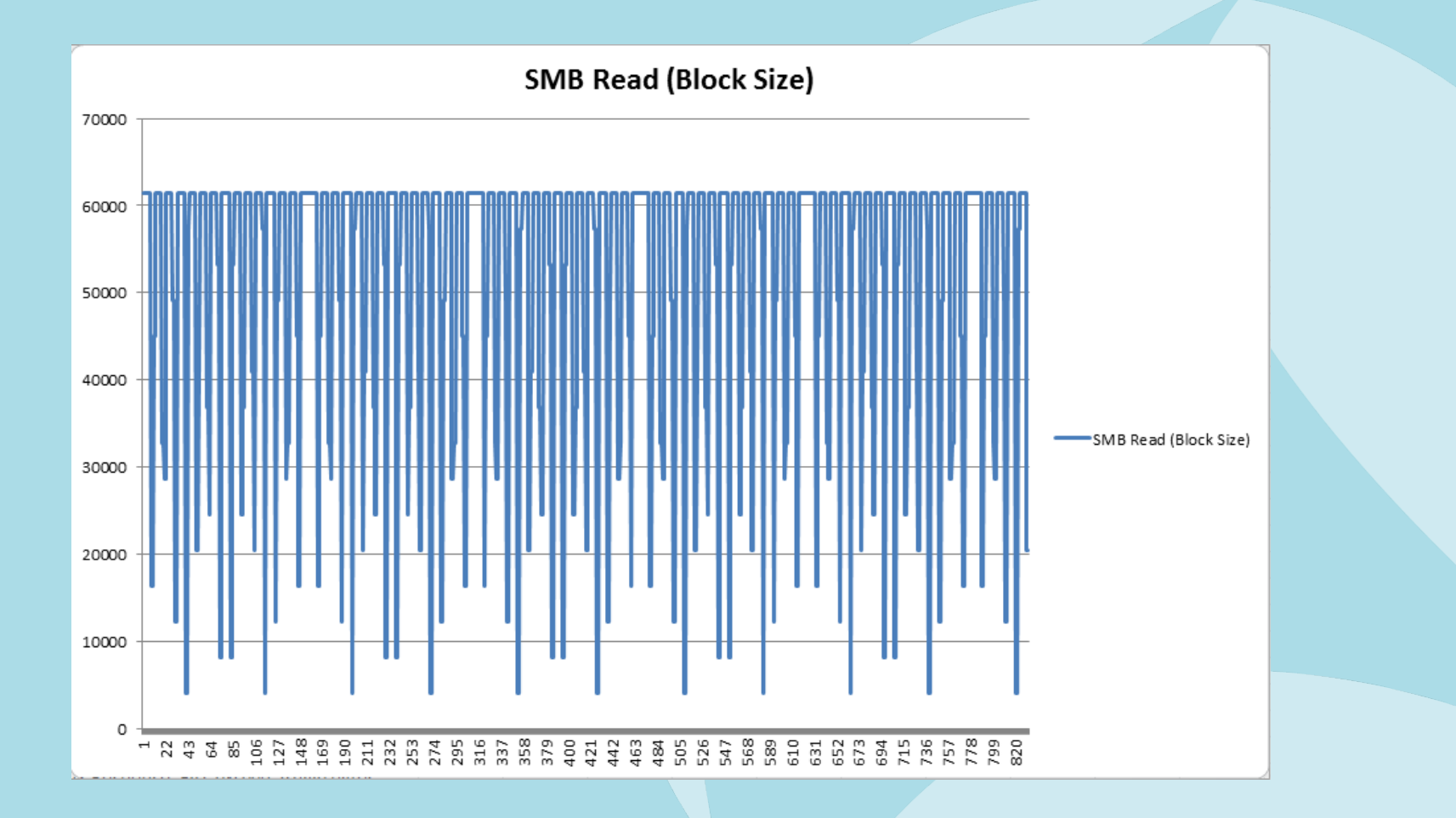

#### **CIFS/SMB**

**cifs /smb**

• What is faster using MS File Sharing? – Pushing a file to a file server?

– Pulling a file from a file server?

- SMB Write (Pushing the file) can almost be 2X as fast as pulling (SMB Read)
- Depends on the Latency

**tuning** 

- SMB Maximum Transmit Buffer Size
	- Negotiated MaxBufferSize in the Negotiate Protocol response
	- Default for Windows servers is typically 16644 (dependent upon physical memory)

– Client default typically 4356

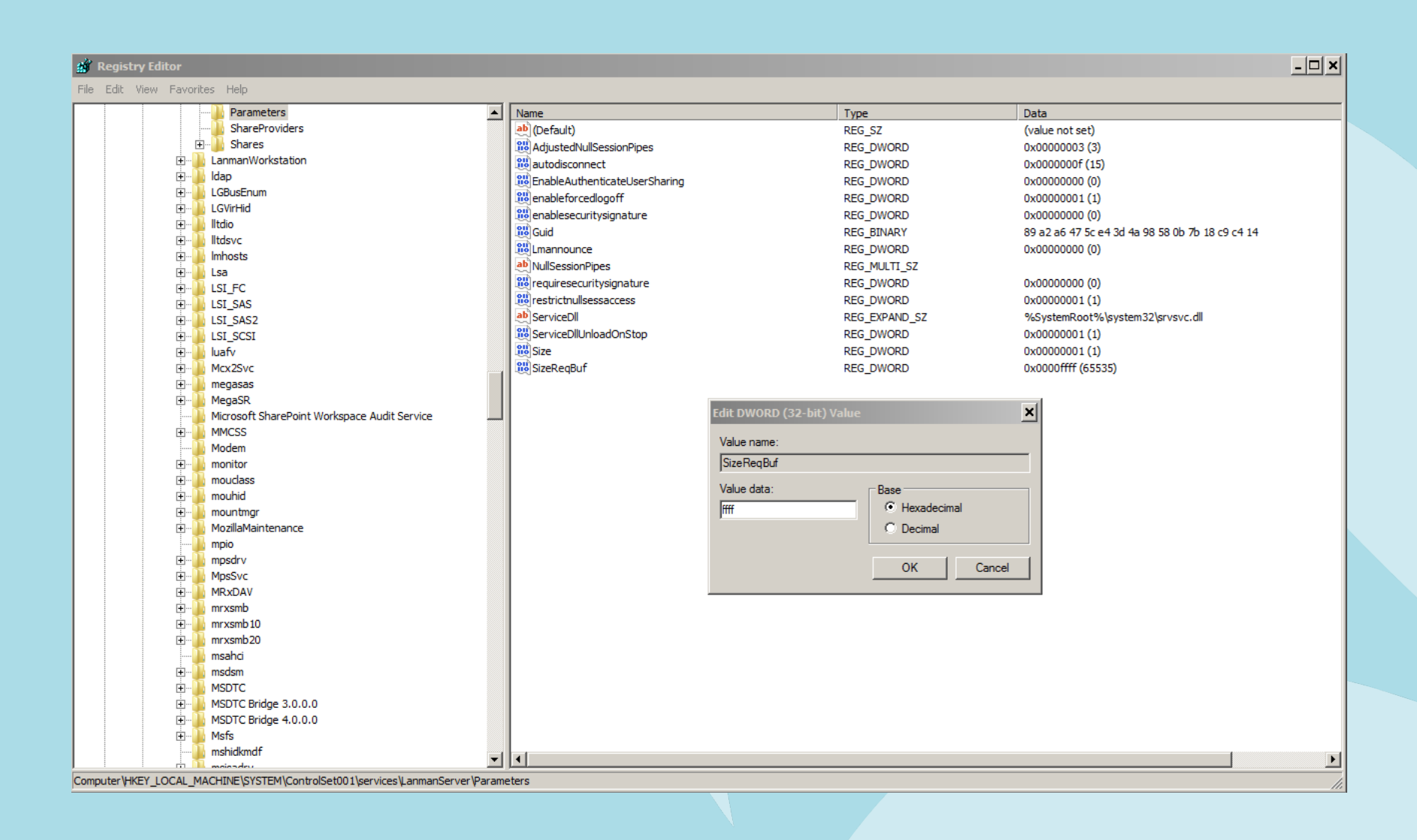

59

#### • Caveat:

– SMB is extremely dependent upon the API

• Even though you set the max buffer size to 64K, windows "share" data will always get truncated to 60K (61440) even though the server can support 64K

• Custom SMB APIs

**tuning** 

– The Windows limitation can be exceeded by programs written to use SMB as they file transfer protocol

View Go Capture Analyze Statistics Telephony Tools Help 

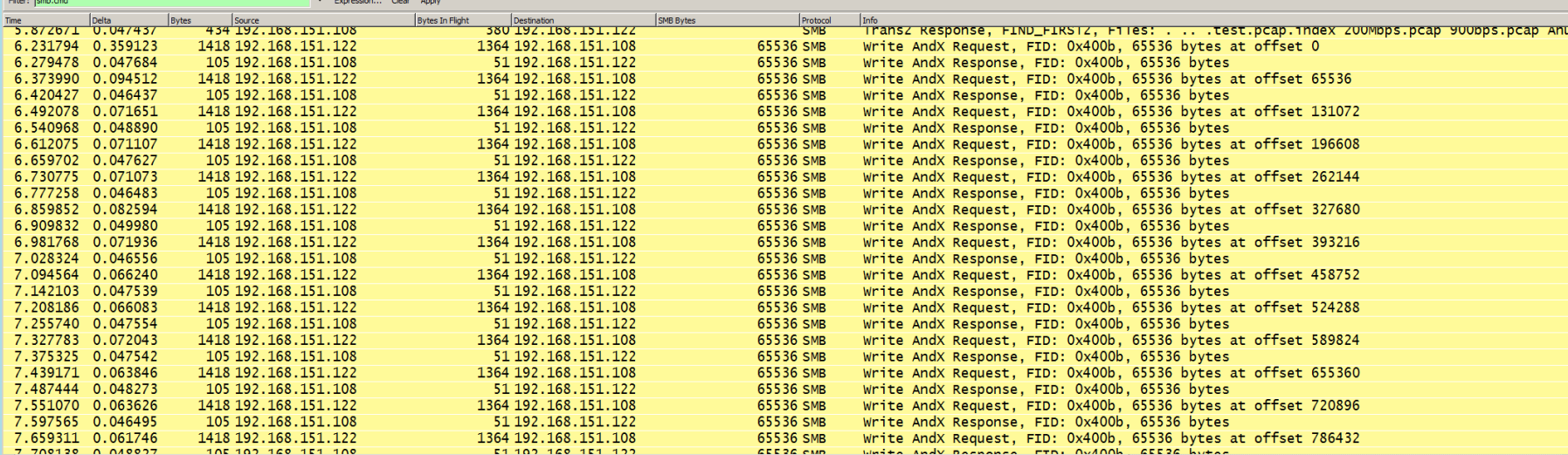

画

#### Note the SMB writes of 65,536

This is a file transfer using a custom API on a Windows XP machine

#### **Instructor Demo of SMB Profiles**

**Demo of SMB Tracefiles**

**demo** 

# **My personal SMB Profile**

65

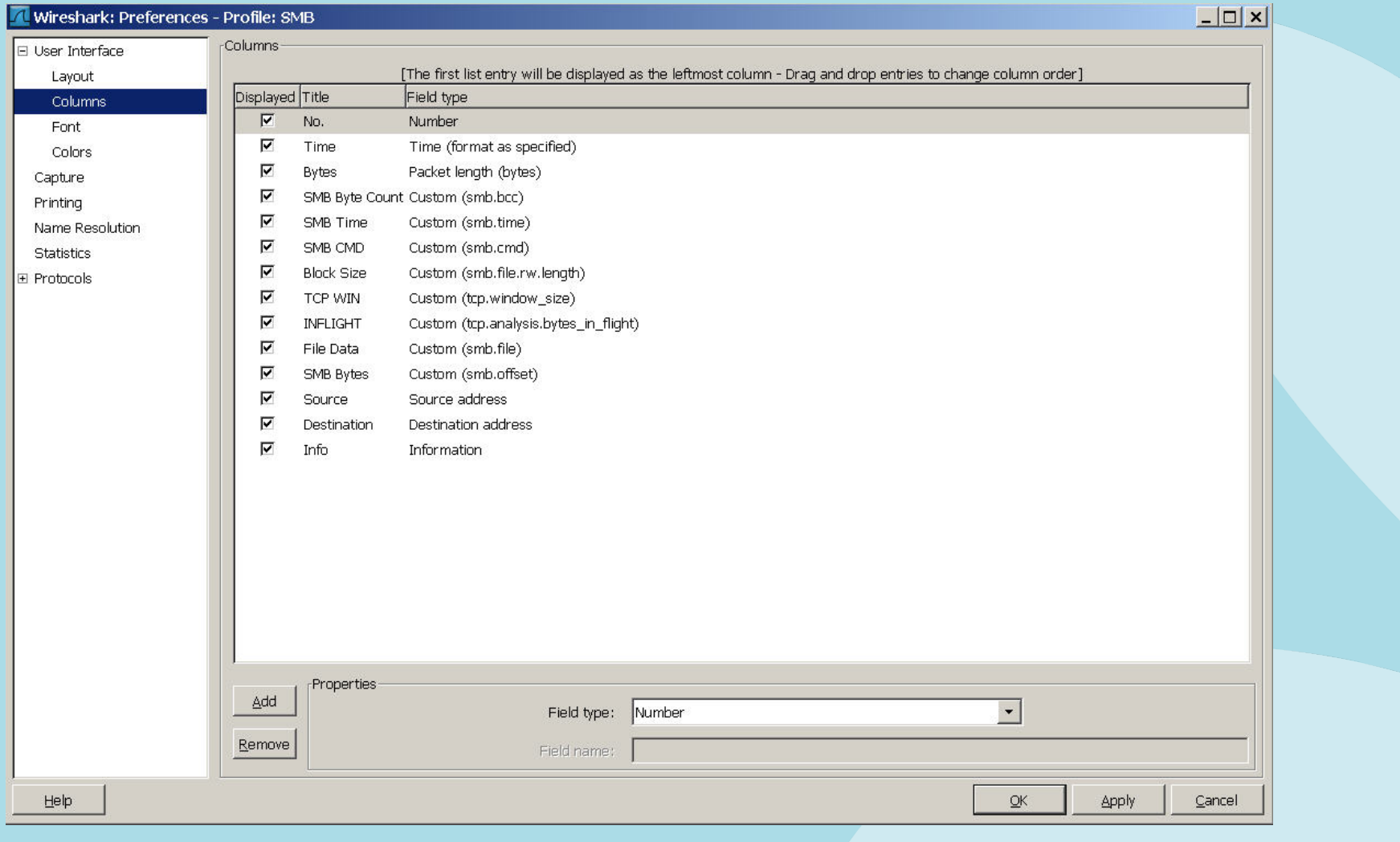

#### **Take Away Points**

• Building your own CDA is easy to do and may fit in a majority of the areas you need to capture from

- Pilot, Pilot, Pilot, it's not just a fancy reporting engine for Wireshark!
- Test your applications "Networkability" before they hit production.
- Use the Wireshark Profiles, they will save you a ton of time.

**points** 

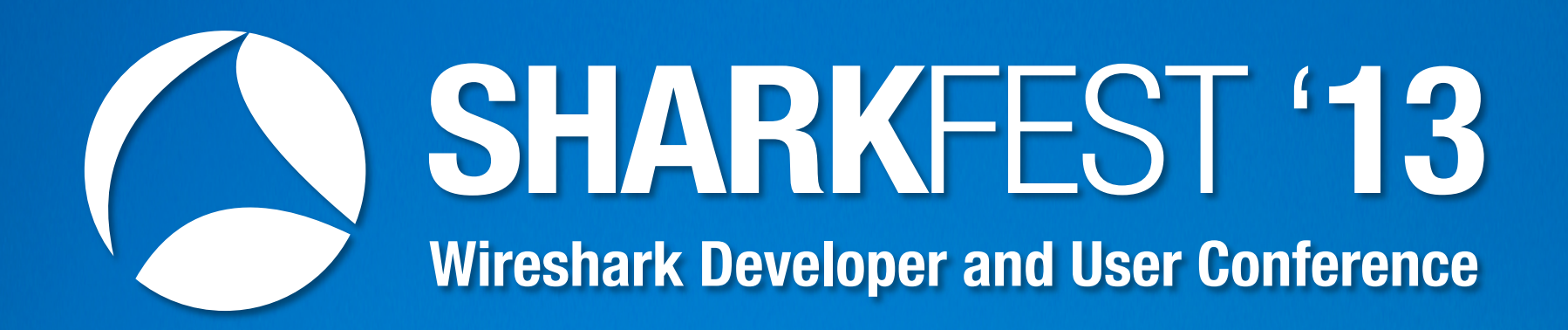

#### **Mike Canney**

68

Principal Network Analyst canney@getpackets.com